# Seeing in Black and White

by Dennis Fritsche

February 24, 2022

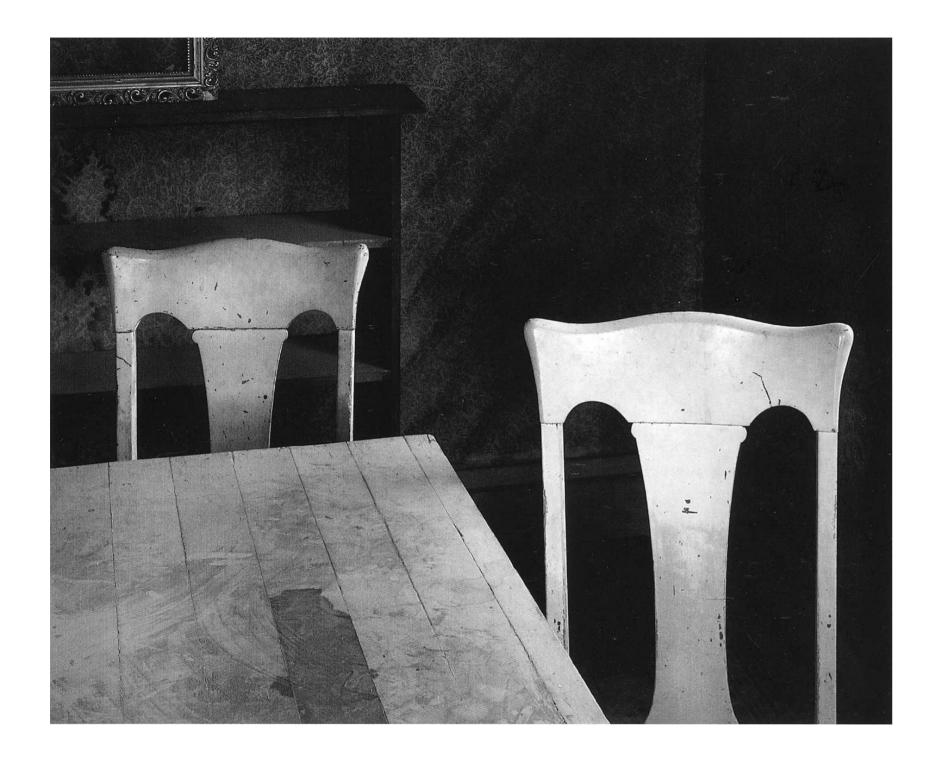

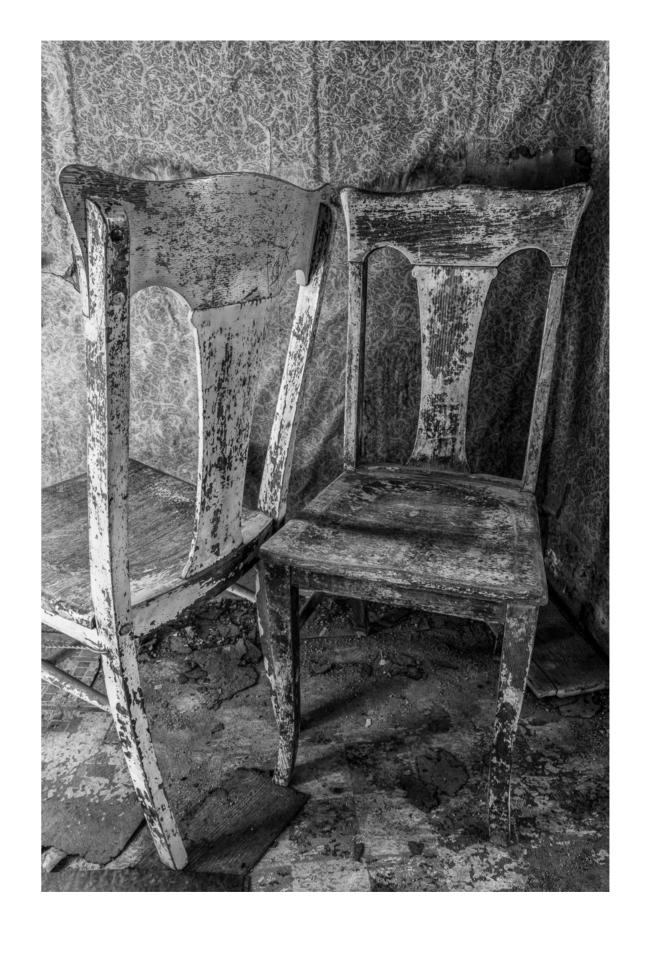

John Sexton's "Two Chairs"

Dennis Fritsche "Cold Shoulder"

### On a New Quest

- In 2013 I attended a workshop in Mono Lake/ Eastern Sierra with Charles Cramer and John Sexton.
- During the portfolio reviews, John said of my work, "Those aren't very photographic."
- I've been on a quest since then to understand what that means and how to achieve it.

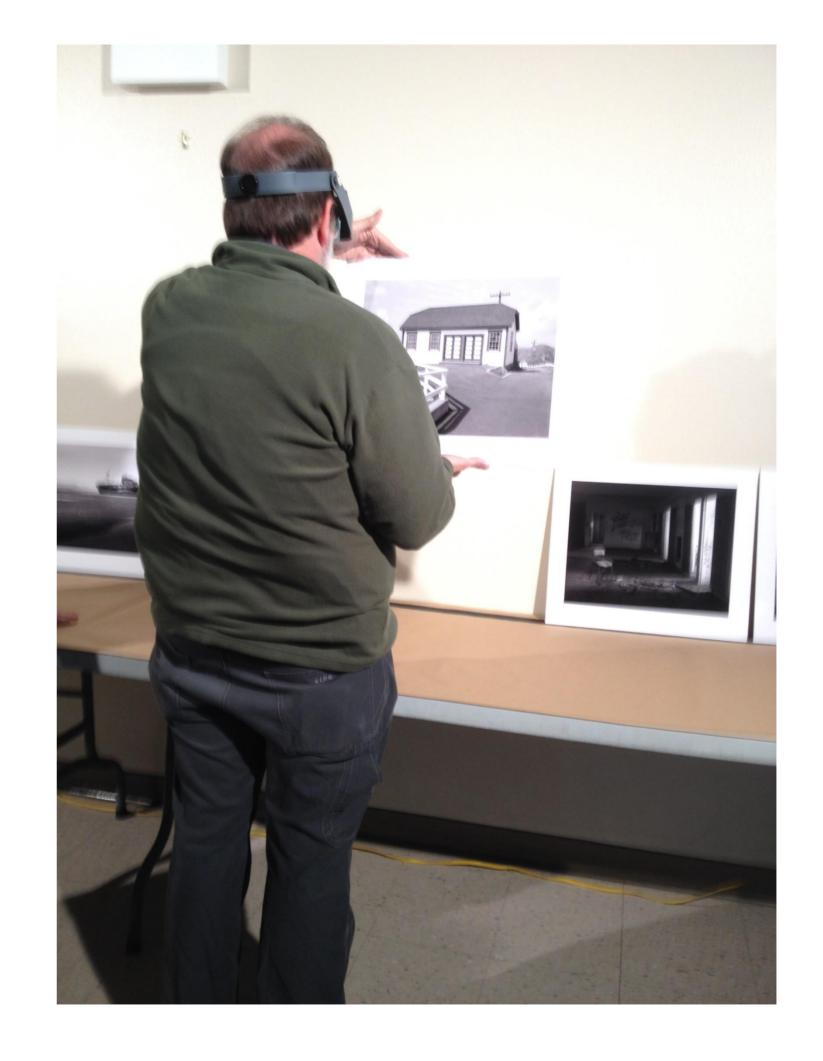

# Making a Black and White Photograph in the Digital Age

- In most instances we start with a color digital image and convert to black and white in post processing.
- Good exposure principles apply expose to the right but do not loose highlight detail.
- There are many software tools to convert to black and white
  - Lightroom
  - Photoshop
  - Other post processing programs
  - Nix Silver Efex
  - Innumerable plugins and presets
- After trying many over the years, I settled on Lightroom Classic
- Demo later

# Other Options

- Black and White film and scanning negatives to digital and process
- A camera that shoots only monochrome
  - Leica M
  - Phase 1
  - Modified color cameras from MaxMax
- Using the monochrome modes in your camera along with Lightroom Classic
  - Your camera has different picture modes called different things by the manufacturer
  - The monochrome modes can be fine tuned to simulate color filters, different contrast, etc.
  - If you shoot RAW, you will see monochrome on your camera but Lightroom will by default show the color version
  - Now you can setup LR to simulate the mode you set on the camera on initial display
  - This starts you out in monochrome and maybe gets closer to "photographic"?

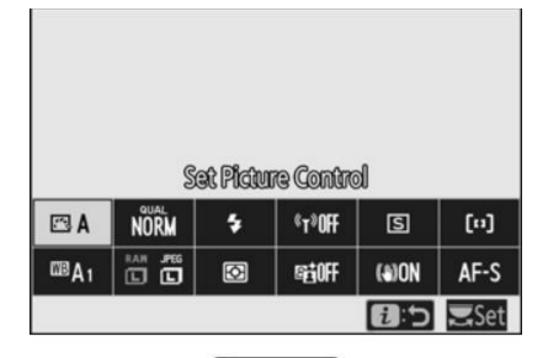

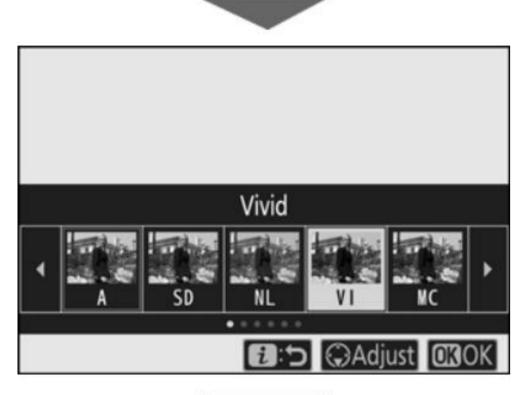

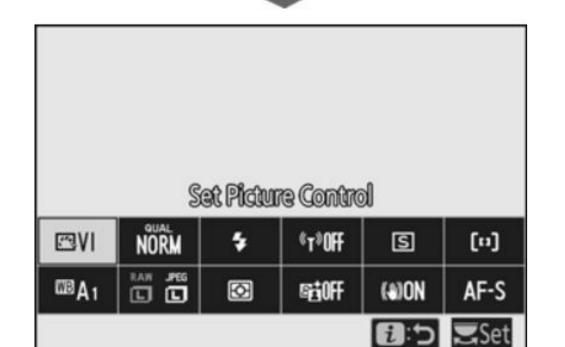

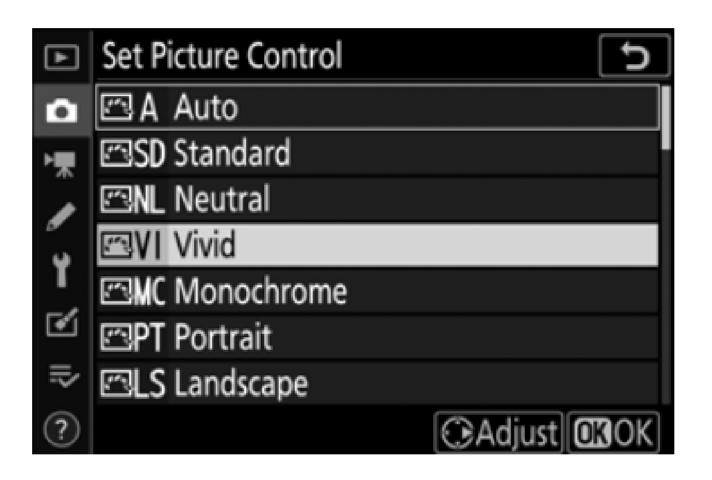

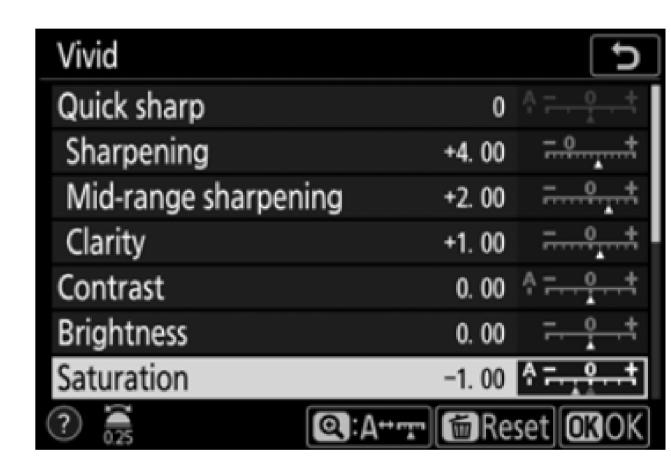

MC – Monochrome allows filters to be set Green, Yellow, Orange, Red

#### Color Wheel and Filters

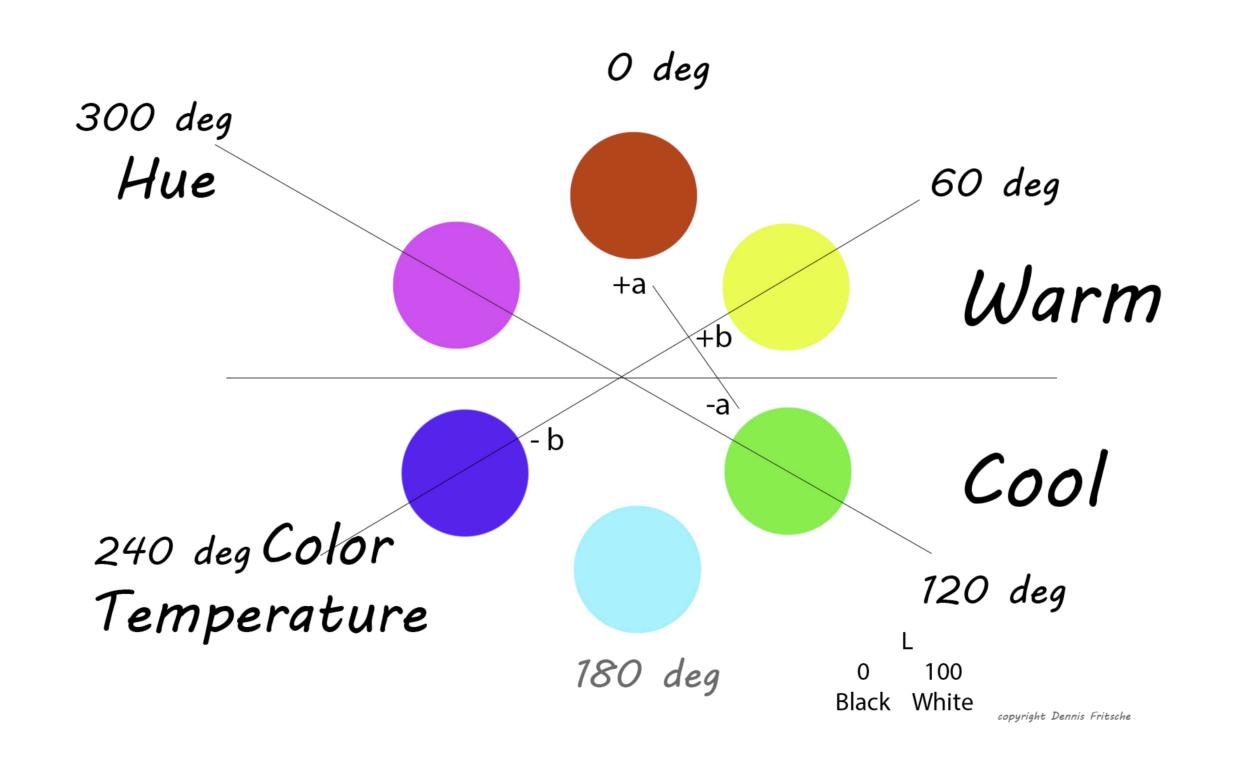

### Set Preferences in Lightroom Classic to Honor Camera Settings

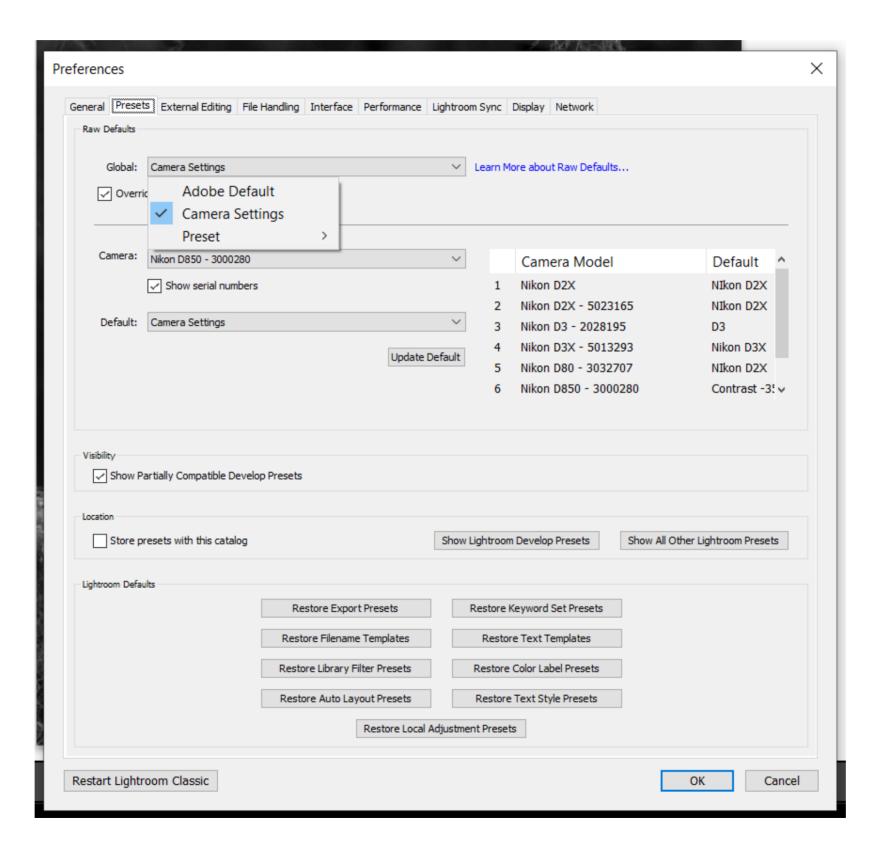

# Thoughts on Processing

- Know what you want the photograph to look like. Don't rely on arbitrary presets.
- Less is more. I backed away from Nik Silver Efex and plugins because they often are over processed
- Let the image guide the processing decisions
- Consider toning your images
- Start at low contrast, print and examine. Then adjust contrast. Contrast slider is often not the best way to adjust contrast.
- Learning local adjustments is critical. As Ansel Adams says
  "Dodging and burning are steps to take care of mistakes God made in establishing tonal relationships."

# Printing

- Another Anselism, "The negative is the score and the print is the performance."
- I print from Lightroom to an Epson Surecolor P900
- Use ABW (Advanced Black and White) not icc profiles for best results
- ABW also does an excellent job of toning
- Papers are an important part of realizing your vision
  - Warm/cool/neutral
  - Gloss/Matt
  - Fine art or photo paper

### Demos and Recent Work